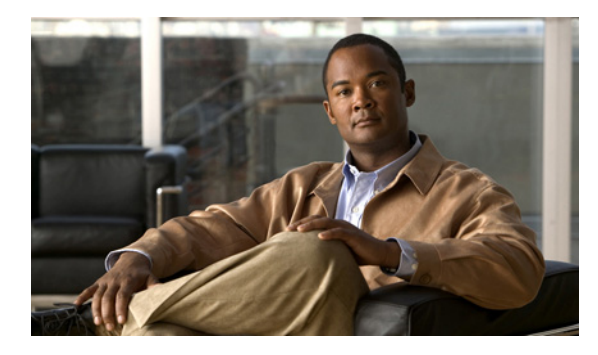

**INDEX**

### **Numerics**

3.6.x tabs, in Prime Network Events **9-12** 6rd tunnels, viewing properties **19-46** 6VPE and IPv6 **18-1**

IPv6 VPN over MPLS **18-1**

# **A**

A **26-55, 26-65** AAA diameter configuration **23-6** radius configuration **23-7** AAA configuration **23-1** supported protocols **23-1** AAA configurations view **23-2** AAA group **23-2** aaa groups **23-2** access gateway badge **3-8, A-20** viewing properties **13-19** accumulating affected parties in an alarm **10-23** in the correlation tree **10-23** acknowledged tickets **10-7** acknowledging tickets **10-19** ACS overview **26-116** activating images on devices (NEIM) Cisco IOS XR devices and **4-35** permissions **4-56, 4-57**

activation script, launching **2-37, 5-1** active charging service **26-116** adding associated VLANs **13-54** EFP cross-connects **13-75** Ethernet services **13-105** MPLS-TP tunnels **19-5** pseudowires **13-89** unassociated bridges **13-72** VLANs **13-49** VPLS instances **13-78** VPNs existing **19-22** new **19-21** address family ipv4 profile **20-4** address family ipv6 profile **20-5** administration global settings **4-47** Advanced tab events **9-17** tickets **10-18** affected elements, finding **10-19** affected parties **10-22** accumulating **10-23** Affected Parties tab (tickets) **10-14** calculating **10-22** finding **10-19** affected severity, updating over time **10-24** Agent Not Loaded, VNE communication state **2-20** Agent Unreachable, VNE communication state **2-20** aggregation, definition **1-1** aggregations adding elements to **5-18**

aggregating network elements **5-16** disaggregating **5-19** viewing thumbnails **5-16** working with thumbnail views **5-15, 5-18** alarm count, definition **10-6** alarms badges **A-21** customizing **2-39** definition **1-1** disabling on a port **3-26** severities **10-22** All tab, in Prime Network Events **9-3** APN additional characteristics **26-18** overview **26-13** view properties **26-14** APN profiles **26-105** APN remaps **26-105** application, launching external **2-32, 2-37, 5-1** applying overlays Ethernet service **13-106** MPLS-TP tunnels **19-16** network clock **21-49** pseudowire **13-97** VLAN **13-60** VPLS instance **13-79** VPN **19-24** ARP table **19-34** associated VLANs adding **13-54** tag manipulations **13-54** viewing mapping properties **13-56** service links **13-56** working with **13-54** association, definition **1-1** ATM cross-connects in logical and physical inventory **21-6** overview **21-6**

properties **21-7** viewing **21-6** audience, intended **xxiii** audio options, customizing **2-39** Audit tab events **9-17** in Prime Network Events **9-3** auto refresh, in Prime Network Events **9-21**

### **B**

background images for maps **5-12** backing up files to archive (CM) **4-17, 4-56, 4-57** badges access gateway **3-8, A-20** alarms **2-18, A-21** blocking **3-8, A-20** clock service **3-8, A-20** for elements and links **3-8** icons **A-18** lock **3-8, 19-6, A-20** management states **A-18** multiple links **3-8, A-20** reconciliation **3-9, 7-7, 13-49, A-20** redundancy service **3-9, A-21** REP primary **3-9, A-21** REP primary blocking **3-9, A-21** STP root **3-9, A-21** technology related **A-20** tickets **A-21** VNE communication states **A-18** VNE investigation states **A-19** VNE management states **2-18** bba groups **25-3** BFD configuration commands **19-55** template commands **19-55** viewing BFD session properties **19-47** viewing MPLS-TP BFD session properties **19-49**

BGP, viewing inventory details **19-45** Bidirectional Forwarding Detection. See BFD blocked ports, using with Cisco PathTracer **12-4** blocking badge **3-8, A-20** bng **25-1** retail model **25-2** subscriber access points **25-5, 25-6** user roles **25-2** wholesale model **25-2** bridges understanding unassociated **13-72** viewing properties for VLANs **13-69** broadband access groups **25-3** broadband network gateway overview **25-1** bulk lock mpls tp tunnels **19-55** bulk unlock mpls tp tunnels **19-55** business configurations **7-7** business elements definition **1-1** icons **2-10, A-4** roles required **7-1** business tag definition **1-1** roles required **7-1** searching for **7-4** using Chinese characters **7-2** working with **7-3** buttons **A-16** for filtering links **A-16** in table toolbars **A-15** Prime Network Events Auto Refresh **9-21** Refresh Now **9-21** Ticket Properties dialog box **A-17** toolbar **A-16** Prime Network Vision **A-12** link filtering **A-16** table toolbar **A-15**

toolbar **A-13** Report Manager toolbar **A-17**

## **C**

callouts, VPN service overlay **19-25** Carrier Ethernet services, monitoring **13-1, 14-1** Carrier Grade NAT Add CGNAT or 6rd forwarding **13-118, 14-6** Create CGNAT instance **13-118, 14-6** Pool Utilization (command) **14-5** roles required for viewing properties **14-2** viewing properties logical inventory **14-2** physical inventory **14-5** Carrier Supporting Carrier (CSC) path traces **12-31** CEM groups configured on physical interfaces **21-52** virtual CEM interfaces **21-53** viewing in logical inventory **21-53** physical inventory **21-52** viewing properties **21-51** CEM interfaces properties **21-52** viewing in physical inventory **21-51** CESoPSN, viewing properties **21-3** CFM description maintenance domains **16-3** maintenance endpoints (MEPs) **16-3** maintenance intermediate points (MIPS) **16-3** overview **16-3** viewing properties for maintenance associations **16-8** maintenance domains **16-5, 16-7** MEPs **16-8** MIPs **16-6**

remote MEPs **16-10** Change and Configuration Management global settings **4-47** change logs (CM) **4-23, 4-56, 4-57** Chinese characters support for business tags **7-2** Circuit Emulation Services over PSN. See CESoPSN Cisco.com credentials for NEIM **4-7** Cisco Discovery Protocol (CDP) properties in logical inventory **13-6** in physical inventory **13-8** viewing **13-6** Cisco IOS XR devices committing image changes (NEIM) **4-39** logical routers and **4-35** rolling back images (NEIM) **4-40** special notes for NEIM **4-35** Cisco PathTracer across CSC configurations **12-31** comparing paths **12-27** counter values, saving **12-26** destinations **12-11** details pane **12-25** details window menu options **12-22** toolbar **12-22** in MPLS networks **12-29** launching from Ethernet Flow Point (EFP) **12-8** Ethernet port **12-12** examples **12-7** IP interface **12-9** MPLS-TP tunnel endpoint **12-13** pseudowire endpoint **12-12** VLAN bridge **12-10** Layer 2 VPNs **12-32** Layer 3 VPNs **12-32** menus **12-16** opening **12-3**

overview **12-1, 12-2** path pane **12-18** path trace from inventory **12-7** from map view **12-5** options for starting **12-5** path trace pane **12-18, 12-23** rerunning paths **12-27** right-click options in path trace window **12-19** trace launch options **12-4** roles required **12-1** single-path window **12-16** starting points **12-30** tabs **12-18** toolbar **12-17** viewing Layer 2 Tunnel Protocol path information **12-28** path trace details **12-20** path traces **12-14** QinQ path information **12-27** Cisco Prime Network setup tasks **4-3** clear flash image distribution **4-30** clearing and removing tickets **10-21** clearing tickets **10-7, 10-20** clock recovery, pseudowire properties **21-45** clock service badge **3-8, A-20** properties **21-35** CM archive, using **4-11, 4-56, 4-57** backing up files to archive **4-17** change logs **4-23** comparing files **4-13** deleting files from archive **4-22** exporting files **4-15** labels and **4-12**

permissions **4-56, 4-57** restoring files from archive to devices **4-20** setup tasks **4-5** synchronizing files **4-16** color coding, severity icons **8-4** commands fabricpath **27-9** mobile **26-133** vPC **27-5** committing image changes (NEIM) **4-39, 4-56, 4-57** communication status, for VNEs **3-17** comparing files (CM) **4-13, 4-56, 4-57** configuraiton audit schedule **4-44** configuration audit **4-42** view result **4-45** configuration management permissions **4-56, 4-57** configuration policy create **4-43** manage **4-43** sample **4-43** sample CLIs **4-42** configuration scripts, launching **2-37, 5-1** Configuring Automatic Protection Switching (APS ), page 21-61 **21-1** Configuring BGP, page 19-59 **19-1** Configuring Bundle Ethernet, page 19-61 **19-1** Configuring Clock, page 21-56 **21-1** Configuring IP Interface, page 19-54 **19-1** Configuring MPLS, page 19-57 **19-1** Configuring MPLS-TE, page 19-57 **19-1** Configuring MPLS-TP, page 19-54 **19-1** Configuring RSVP, page 19-58 **19-1** Configuring SONET, page 21-54 **21-1** Configuring TDM and Channelization, page 21-59 **21-1** Configuring VRF, page 19-53 **19-1** Configuring VRRP, page 19-60 **19-1** configuring y.1731 probes **17-4**

Connecting, VNE communication state **2-20** Connectivity Fault Management. See CFM content pane in Prime Network Vision **2-7** in the Prime Network Vision inventory window **3-13** tabs in logical inventory **3-30** Control Channel (CC), viewing information for pseudowire endpoint **13-94** conventions, used in this document **xxvi** Correlation tab (tickets) **10-17** CPU usage graph, opening **5-27** create configuration policy **4-43** creating maps **5-6** report folders **11-46** VPNs **19-21** cross-connects ATM overview **21-6** properties **21-7** viewing **21-6** EFP adding **13-75** overview **13-74** properties **13-75** cross-VRF routing entries **19-49** Currently Unsynchronized, VNE investigation state **2-21** customizing audio options **2-39** event history size **2-39**

### **D**

Daily Average and Peak report **11-12** Daily Event Count by device report **11-15** data center **27-1** data store view configuration **27-11**

Defined Not Started, VNE investigation state **2-20** defining report types **11-46** deleting business elements **7-7** report folders **11-48** reports **11-44** deleting files from archive (CM) **4-22** deleting images from repository (NEIM) **4-41** Dense Wavelength Division Multiplexing. See DWDM destination, for Cisco PathTracer **12-11** Detailed Audit Events report **11-17** Detailed Provisioning Events report **11-17** Detailed Security Events report **11-18** Detailed Service Events report **11-15** Detailed Syslogs report **11-16** Detailed System Events report **11-18** Detailed Tickets report **11-16** Detailed Traps report **11-16** details pane, Cisco PathTracer **12-25** Details tab events **9-15** tickets **9-19, 10-12** Device Partially Reachable, VNE communication state **2-20** devices aggregations **5-16** CPU usage, checking **5-27** icons **2-7, A-2** in maps **5-16** pinging **5-28** severity indicator **2-17** status indicators **2-16** Telnet to a device **5-28** viewing operating system information **3-31** properties **3-6** Devices with the Most Events report by severity **11-12** by type **11-12**

Devices with the Most Syslogs report **11-13** Devices with the Most Traps report **11-13** Device Unreachable, VNE communication state **2-20** device view pane in the Prime Network Vision inventory window **3-13** toolbar **3-14** dhcp service **25-7** diagnose subscriber access points **25-6** disaggregating aggregations **5-19** Discovering, VNE investigation state **2-21** discovery based on Link OAM **16-14** EFD **13-44** EVC multiplex services **13-105** MPLS-TP tunnels **19-5** VLAN **13-44** distributing images to devices (NEIM) **4-27, 4-35, 4-56, 4-57** document audience **xxiii** conventions **xxvi** organization **xxiv** related documentation **xxvii** duplication count, definition **10-6** DWDM channel, configure **15-15** commands **15-15** history (commands) **15-15** laser state, setting **15-15** loopback, setting **15-15** roles required for viewing properties **15-1** thresholds, setting **15-15** viewing alert and alarm counters **15-10** G.709 properties **15-5** ODU alarm properties **15-8** ODU alert properties **15-9** OTU alarm properties **15-8** OTU alert properties **15-9** performance monitoring configuration **15-11**

properties **15-3** dynamic authorization profile **23-3** dynamic config templates **25-9** ppp template **25-11** dynamic host configuration protocol **25-7**

### **E**

EFD discovery **13-44** EFP launching a path trace **12-8** overview **13-46** understanding severity and ticket badges **13-37** EFP cross-connects adding **13-75** viewing properties **13-75** working with **13-74** egress adjacents, VRF **19-31** EGTP overview **26-29** element icons, and information displayed **3-3** elements, business deleting **7-7** renaming **7-7** elements, viewing operating system information **3-31** e-mail notification configuration settings **4-6, 4-51** image management settings **4-7** Ethernet flow domains renaming **13-41** viewing **13-41** Ethernet Flow Domains inventory tab **2-4** Ethernet flow point (EFP), viewing properties **13-32** Ethernet LAGs viewing **13-22** viewing properties **13-23** Ethernet links, and configured LSPs **19-11** Ethernet LMI commands **16-18, 16-21**

Device EVC Properties window **16-12** enable **16-18, 16-21** EVC, configure **16-18, 16-21** overview **16-10** service instance, configure **16-18, 16-21** UNI, configure **16-18, 16-21** viewing properties for device EVCs **16-11** for physical interfaces **16-12** for UNI interfaces **16-13** in logical inventory **16-11** Ethernet Local Management Interface. See Ethernet LMI Ethernet OAM overview **16-2** roles required for viewing properties **16-1** Ethernet Operations, Administration, and Maintenance. See Ethernet OAM Ethernet port, launching a path trace **12-12** Ethernet Service report detailed **11-21** options **11-36** summary **11-21** Ethernet services adding overlays **13-106** adding to maps **13-105** viewing properties **13-108** working with **13-104** EVC (E-LMI), configure **16-18, 16-21** EVC (L-OAM), configuring **16-22** EVC multiplex services, discovery **13-105** EVCs shared switching entities **13-39** viewing service properties **13-39** event history size, customizing **2-39** Event Reduction Statistics report **11-13** events Advanced tab **9-17** Audit tab **9-17** categories **8-4**

definition **1-2** Details tab **9-15** filtering **9-22, 9-23** Provisioning tab **9-17** refreshing list in Prime Network Events **9-21** removing filters **9-24** Security tab **9-17** Trap tab **9-18** viewing in Prime Network Events **9-2** properties **9-14** events reports **11-11** detailed network events, report options **11-28** detailed non-network events, report options **11-31** generating from Prime Network Vision **11-39** Report Manager **11-24** Reports menu **11-38** report options **11-26** Run Report dialog box **11-25** exporting data from Prime Network Events **9-25** exporting files (CM) **4-15, 4-56, 4-57** external application, launching **2-32, 2-37, 5-1**

### **F**

fabricpath **27-6** Fault Database vs. Event Archive Statistics report **11-13** FEC commands **15-15** filtering events **9-22, 9-23** links by type **5-26, 5-27** during map creation **5-26** in an existing map **5-27** using collection method **6-17** removing for events and tickets **9-24** tickets

by criteria **10-8** flickering links **6-3** foreign agent **26-65** advertisement **26-68** authentication **26-69** configuration **26-65** GRE configuration **26-70** HA configuration **26-71** proxy mobile **26-73** registration revocation **26-73**

### **G**

G.709 commands **15-15** General tab, in inventory window **3-13** generated ticket **10-7** GGSN overview **26-6** view properties **26-7** global settings **4-47** NEIM **4-53** GPRS/UMTS network **26-4** working technologies **26-6** graphical links, reducing number of in maps **2-11 GTPP** additional characteristics **26-25** overview **26-23** view properties **26-24, 26-30** GTPU overview **26-11** view properties **26-11** GUI

**H**

overview of **4-1**

Hardware Summary By Selected Property **11-19** Hardware Summary Detailed report **11-19**

History tab (tickets) **10-13** home agent **26-57, 26-59** AAA configuration **26-62** configuration **26-59** GRE configuration **26-63** policy configuration **26-63** registration revocation **26-64** topology **26-59** host server view configuration **27-11** HSGW **26-44** a10/a11 configuration **26-49** basic features **26-45** GRE parameters **26-50** IP source violation **26-52** MAG configuration **26-52** MAG service **26-55** profile-qci mapping **26-56** topology **26-44** view configuration **26-46 HSRP** view properties **13-17** H-VPLS working with **13-77** working with in Prime Network Vision **13-77**

# **I**

icons

```
See also buttons and badges
alarm and ticket A-21
badges A-18
business elements 2-10, A-4
information displayed for elements 3-3
links A-9
logical inventory 3-30, A-6
management states 2-18, A-18
maps 19-20
map view 2-8
```
network elements **2-7, 2-9, A-2** physical inventory **3-19, A-9** Prime Network Events **A-12** Prime Network Vision **2-8, A-1** reconciliation **3-9** reference **A-1** REP **13-62** severities **A-12** severity, color coding **2-17, 8-4** sizes **2-8, 3-3** tickets **2-22** VLAN domains **13-62** VLAN overlays **13-62** IGMP profile **20-5** image management permissions **4-56, 4-57** IMA group properties **21-13** viewing properties **21-13** impact analysis accumulating affected parties **10-22** affected severities **10-22** automatic mode **10-22** links and **6-12** proactive mode **10-22** importing images into archive (NEIM) **4-24** In **26-62** Initializing management state **2-18** Inter-Chassis Communication Protocol (ICCP), viewing properties **13-28** inventory reports **11-19** generating from Prime Network Vision **11-39** Report Manager **11-32** Reports menu **11-38** report options **11-33** Run Report dialog box **11-33** inventory tabs Ethernet Flow Domains **2-4**

in Prime Network Vision **2-4** Network Elements **2-4** types of **2-4** VTP Domains **2-4** inventory window content pane **3-13** device view pane **3-13** device view pane toolbar **3-14** General tab **3-13** logical inventory **3-27** navigation pane **3-12** Network Events tab **3-15** opening **3-9** options Disable Sending Alarms button **3-21, 21-6** Open Port Utilization Graph button **3-21, 21-6** Show Cross-Connect Table button **3-21, 21-6** Show DLCI Table button **3-21, 21-6** Show Encapsulation button **3-21, 21-6** Show VC Table button **3-21, 21-6** overview **3-9, 3-11** physical inventory **3-19, 3-21, 21-6** Ports tab **3-13, 3-23** Provisioning Events tab **3-15** ticket and events pane **3-15** Tickets tab **3-15** IOS-XR Software Package Summary report **11-20** IP **26-52** ip and mpls multicast configuration **20-1** IP interface, launching a path trace **12-9** IPoDWDM See also DWDM IPoDWDM commands **15-15** IP pools **24-1** IP SLA, viewing responder service properties **13-111** ip subscriber template **25-9** IPv6 addresses in logical inventory **18-3**

in physical inventory **18-4** in inventory **18-3** in Prime Network **18-2** notes, for viewing IPv6 addresses **18-4** support in Prime Network **18-1** viewing IPv6 information **18-2** IPv6 VPN over MPLS (6VPE) **18-1** IS-IS, viewing properties **13-113**

## **J**

jobs CM **4-56, 4-57** e-mail notification **4-55** NEIM **4-56, 4-57** jobs scheduler **11-40**

## **L**

labeling files (CM) **4-12, 4-56, 4-57** labels, MPLS-TP tunnel (commands) **19-54** LAC **26-39** view configuration details **26-40** launching Prime Network Events from Prime Central **8-2** in Find mode **8-3** launching Prime Network Vision as a standalone application **2-2, 8-2** from Prime Central **2-2** Layer 2 Cisco PathTracer (VPN) **12-32** Layer 3 Cisco PathTracer (VPN) **12-32** link aggregation group. See Ethernet LAGs Link Layer Discovery Protocol (LLDP), viewing properties **13-8** Link OAM and topology discovery **16-14** commands **16-22** enabling and disabling **16-22** EVCs, configuring **16-22**

**Cisco Prime Network 3.11 User Guide**

overview **16-14** remote loopback, enabling and disabling **16-22** templates, managing **16-22** viewing properties in logical inventory **16-15** physical inventory **16-18** link properties window link list pane **6-11** overview **6-10** properties pane **6-11** ticket and events pane **6-12** links adding **6-15** arrowheads **6-5, A-11** bidirectional vs. unidirectional **6-5, A-11** colors **6-5** dashed line **6-4, A-11** definition **1-4** dynamic **6-3** exceeding number that can be displayed **2-10** filtering **A-16** by type **5-26, 5-27** in maps **5-25** using collection method **6-17** flickering **6-3** graphical representation **2-10** icons **A-9** impact analysis **6-12** in maps **2-10** links view **6-8** normal vs. wide vs. tunnel **6-5** overview **6-1** properties **6-4** quick view **6-7** reducing number of in maps **2-11** selecting in maps **6-18** significance of arrowheads **A-11** characteristics **A-11**

color **A-10** solid vs. dashed lines **A-11** width **A-11** solid line **6-4, A-11** static **6-3** tooltips **2-11, 6-6** tunnels **6-5** types **A-9** use of arrowheads **6-5** user roles required for working with **6-1** viewing between VLAN elements and devices **13-57** in links view **6-8** options **6-17** properties **6-4, 6-10** width **6-5** links, MPLS-TP tunnel (commands) **19-54** links view filtering **2-16, A-16** information displayed **2-15** in Prime Network Vision **2-14** list view in Prime Network Vision **2-11** overview **2-11** right-click options **2-13** toolbar **2-41, A-15** LLDP, viewing properties **13-8** lock badge **3-8, A-20** lock mpls tp tunnels **19-56** logical inventory branches **3-29** content pane **3-30** content pane tabs **3-31** icons **3-30, A-6** navigation pane **3-29** tabs **3-31** viewing in Prime Network Vision **3-27** window **3-28** logical link, definition **1-4**

logical routers (Cisco IOS XR) **4-35** loopback, remote (L-OAM), enabling/disabling **16-22** LSEs inventory details **19-39** viewing **19-39** LSP LSP Lockout (commands) **19-54** LSP Lookup (command **19-54** LSP Ping and Trace (commands) **19-54** LSP endpoints **19-13** properties **19-13** LSPs lockout state **19-6** on Ethernet links **19-11** properties **19-13** redundancy service properties **19-13** Working and Protected **19-5**

## **M**

Maintenance, VNE investigation state **2-21** maintenance domains, in CFM **16-3** managed element, definition **1-4** management states badges **A-18** icons **A-18** overview **2-18** managing maps, roles required **5-2** managing report folders creating **11-46** deleting **11-48** moving **11-47** renaming **11-47** viewing properties **11-48** managing reports deleting **11-44** moving reports **11-44** renaming **11-42** roles required **11-1**

saving **11-41** sharing **11-43** viewing report properties **11-45** reports **11-41** managing tickets **10-19** managing VPNs **19-21** adding to maps **19-22** creating **19-21** moving virtual routers between **19-23** overlays adding **19-24** displaying **19-25** hiding **19-25** removing from maps **19-23** maps adding VLANs **13-49** aggregations **5-16** applying background images **5-12** Cisco PathTracer files **12-26** closing **5-5** creating **5-6** customizing **2-39** filtering links **5-25** in Prime Network Vision **2-7** link icons **A-9** network elements in **5-16** opening **2-6, 5-5** overlays callouts **19-25** VPN **19-24** overview **19-18, 19-19** red border and graphical links **2-10** removing VLANs **13-52** VPNs **19-23** roles required **5-2** saving **5-15** selecting views **5-12**

**Cisco Prime Network 3.11 User Guide**

using overview windows **5-14** viewing aggregation thumbnails **5-16** thumbnails **5-16** VPNs adding **19-22** overlays **19-24** viewing **19-18** working with **5-1** map view adding VLAN overlays **13-60** in Prime Network Vision **2-7** multi chassis devices **5-19** Mean Time to Repair report **11-14** menus Cisco PathTracer **12-16** Cisco PathTracer details window **12-22** Prime Network Events **8-6** Prime Network Vision **2-24** Report Manager **11-6** MEPs, in CFM **16-3** MIPS, in CFM **16-3** mldp database **19-42** mldp neighbors **19-43** MLPPP viewing link properties **21-29** viewing properties **21-26** Mobile technologies **26-1** ACS **26-116** APN **26-13** commands **26-133** EGTP **26-29** GGSN **26-6** GTPP **26-23** GTPU **26-11** PDN-GW **26-34** SAE-GW **26-33** S-GW **26-36** mobile technologies

user roles **26-1** Mobile Transport over Packet. See MToP modifying VNE properties **3-16** Modules Summary By Type **11-20** monitoring Carrier Ethernet services **13-1** Carrier Grade NAT properties **14-1** network clocking service **21-34** PTP service **21-37** Most Common Daily Events report **11-14** Most Common Syslogs report **11-14** moving report folders **11-47** reports between folders **11-44** MP-BGP properties in logical inventory **19-45** MPLS ARP table **19-34** BGPs, viewing **19-45** Cisco PathTracer and **12-29** LSEs, viewing **19-39** monitoring services **19-26** NDP table **19-34** pseudowire end-to-end emulation tunnels, viewing **19-50** rate limit information **19-36** roles required for viewing properties **19-1** routing entities **19-31** TE tunnels, viewing **19-52** MPLS pseudowire over GRE, properties **21-32** MPLS TE tunnel, inventory details **19-52** MPLS-TP BFD commands **19-55** MPLS-TP tunnel label commands **19-54** MPLS-TP tunnel endpoint, launching a path trace **12-13** MPLS-TP tunnels adding to maps **19-5** applying overlays **19-16** BFD sessions, viewing properties **19-49**

commands supported **19-54** discovery **19-5** global configuration (commands) Global Configuration Commands (MPLS-TP) **19-55** links, adding and removing **19-54** LSP commands **19-55** LSP lockout state **19-6** LSP Ping and Trace (commands) **19-54** overview **19-4** properties **19-7** Tunnel Ping and Trace (commands) **19-54** working with **19-4** mpls tp tunnels **19-55** MToP channelized lines **21-17** IMA group properties **21-13** monitoring network clocking service **21-34** PTP service **21-37** network clocking service **21-34** PTP service overview **21-37** roles required for working with **21-1** TDM overview **21-16** viewing properties in physical inventory **21-17** viewing ATM cross-connects **21-6** ATM VCI properties **21-10** ATM VPI properties **21-10** CEM groups **21-51, 21-52, 21-53** CEM interfaces **21-51** CEM properties **21-50** CESoPSN pseudowire properties **21-3** encapsulation information **21-11** IMA group properties **21-13** MLPPP link properties **21-29** MLPPP properties **21-26** network clocking service **21-34**

pseudowire clock recovery properties **21-42** PTP service properties **21-37** SAToP pseudowire properties **21-2** SONET/SDH channelization properties **21-18** SyncE properties **21-46** T3 DS1 and DS3 channelization properties **21-21** TDM properties **21-17** virtual CEMs, list of **21-51** virtual CEMs properties **21-50** multicast configuration **19-30** overview **20-1** supported network elements **20-1** user roles required **20-2** multicast label distribution protocol **19-42** multicast label switching **19-42, 20-9** multicast profile PIM profile **20-7** multicast protocol

IGMP profile **20-5** address family ipv6 **20-5** multicast protocols **20-4** address family ipv4 **20-4** multicast routing entities **20-10** multi chassis device map view **5-19** Multichassis LACP (mLACP) show commands **13-28** viewing properties **13-28** multiple links badge **3-8, A-20** multiplex services, discovery of **13-105**

### **N**

navigation pane logical inventory **3-29** physical inventory **3-19** Prime Network Vision **2-6** NDP table **19-34**

#### NEIM

Cisco IOS XR devices and **4-35** committing image changes **4-39** deleting images from repository **4-41** distributing images to devices **4-27** global settings **4-53** importing images **4-24** permissions **4-56, 4-57** rolling back images on devices **4-40** setup tasks **4-6** upgrade analysis and **4-27** viewing repository **4-56, 4-57** Network Activation Activation Framework **3-34** network clocking service applying an overlay **21-49** clock service properties **21-35** monitoring **21-34** monitoring PTP service **21-37** overview **21-34** PTP interface properties **21-38** PTP service **21-37** network elements adding to existing aggregations **5-18** aggregating **5-16** aggregations **5-16** CPU usage, checking **5-27** definition **1-4** icons **2-7, 2-9, A-2** information displayed in icons **3-3** in maps **5-16** management state **2-18** pinging **5-28** severity indicators and network elements **2-17** status indicators **2-16** Telnet to **5-28** viewing operating system information **3-31** properties **3-6**

Network Elements inventory tab **2-4** Network Events tab inventory window **3-15** link properties window **6-12** network event tabs, in Prime Network Events **9-7** Network Pseudowire report detailed **11-22** options **11-37** summary **11-22** network service reports **11-21** generating from Prime Network Vision **11-39** Report Manager **11-35** Reports menu **11-38** report options **11-36** Run Report dialog box **11-35** Notes tab (tickets) **10-18, 10-19**

## **O**

OAM See also Link OAM opening maps **2-6** operating system information, viewing for devices **3-31** Operational, VNE investigation state **2-21** operator policy **26-105** options working with aggregation thumbnails **5-15, 5-18** OSPF supported versions **13-116** viewing properties **13-116** overlays applying to Ethernet services **13-106** maps **5-22** MPLS-TP tunnels **19-16** network clocks **21-49** pseudowire **13-97**

Г

VLANs **13-60** VPLS instances **13-79** VPNs **19-24** displaying and hiding for VLANs **13-61** for VPNs **19-25** in maps **5-25** Ethernet service **13-106** pseudowire **13-89, 13-97** removing **13-61** viewing **5-25** pseudowire tunnel links in VPLS **13-81** REP information **13-62** STP information **13-65** VLAN adding **13-60** removing **13-61** viewing STP link information **13-65** working with **13-44** VPLS callouts **13-81** instance **13-79** viewing pseudowire tunnel links **13-81** VPN **19-24** adding **19-24** callouts **19-25** working with **5-21** overview ATM cross-connects **21-6** CFM **16-3** Cisco PathTracer **12-1** EFP cross-connects **13-74** EFPs **13-46** Ethernet LMI **16-10** Ethernet OAM **16-2** Link OAM **16-14** MPLS-TP tunnels **19-4** network clocking service **21-34** Prime Network Events **1-2**

Prime Network Vision inventory window **3-9** Prime Network Vision maps **2-5** PTP service **21-37** reports **11-1** SAToP **21-2** SBC **22-1** switching entities **13-45** TDM **21-16** unassociated bridges **13-72** VLANs **13-45** overview window **5-14**

### **P**

package management, defined **4-35** Partially Discovered, VNE investigation state **2-21** password, changing **2-3** path pane, in Cisco PathTracer **12-18** path trace and blocked ports **12-4** examples **12-7** launching from EFP **12-8** Ethernet port **12-12** IP interface **12-9** MPLS-TP tunnel endpoint **12-13** pseudowire endpoint **12-12** VLAN bridge **12-10** starting **12-5** from inventory **12-7** from map view **12-5** viewing in Cisco PathTracer **12-14** Layer 2 Tunnel Protocol path information **12-28** path trace details **12-20** QinQ path information **12-27** path trace details window **12-20** path trace pane, Cisco PathTracer **12-18, 12-23** PDN-GW

**Cisco Prime Network 3.11 User Guide**

overview **26-34** P-GW view properties **26-35** physical inventory branches **3-19** buttons Disable Sending Alarms **3-21, 21-6** Open Port Utilization Graph **3-21, 21-6** Show Encapsulation **3-21, 21-6** content pane **3-20** icons **3-19, A-9** navigation pane **3-19** viewing device properties **3-19** viewing in Prime Network Vision **3-19** window **3-14** physical link, definition **1-4** PIM profile **20-7** pinging devices **5-28** network elements **5-28** ping pseudowire (command) **13-119** policy container **25-12** polling, initiating **3-18** Poll Now button **3-18** Pool Utilization (CG NAT command) **14-5** ports alarms disabling **3-26** viewing configuration **3-25** status **3-23** with IPv4 and IPv6 addresses **18-5** Ports tab, in inventory window **3-13, 3-23** Port Utilization graph, generating **3-27** ppp template **25-9, 25-11** Prime Central launching Prime Network Events **8-2** launching Prime Network Vision **2-2** Prime Network 3.6.x tabs, in Prime Network Events **9-12** Prime Network Command Builder launching scripts **2-37, 5-1** Prime Network Events All tab **9-3** Audit tab **9-3** buttons Ticket Properties dialog box **A-17** toolbar **A-16** customizing **8-8** displaying all events **8-4** event categories **8-4** exporting data **9-25** icon severities **A-12** launching from Prime Central **8-2** in Find mode **8-3** options **8-2** menus **8-6** network event tabs **9-7** overview **1-2** Prime Network 3.6.x tabs **9-12** Provisioning tab **9-5** right-click options **8-7** roles required **8-1, 9-1** Security tab **9-6** Service tab **9-7** Syslog tab **9-8** system event tabs **9-3** System tab **9-6** Ticket tab **9-8** toolbar **8-5** toolbar buttons **A-16** V1 Trap tab **9-10** V2 Trap tab **9-10** V3 Trap tab **9-11** viewing all events **8-4** events and tickets **9-2** window **8-2**

working with **9-14** Prime Network Vision buttons **A-12** filtering links **A-16** table toolbar **A-15** toolbar **A-13** creating maps **5-6** customizing **2-39** generating reports **11-39** GUI overview **19-18, 19-19** icons **19-20, A-1** links **A-9** logical inventory **A-6** map **A-2, A-4** physical inventory **A-9** sizes **2-8** interface components **2-3** inventory tabs **2-4** launching as a standalone application **2-2, 8-2** from Prime Central **2-2** options **2-2** links characteristics **A-11** colors **A-10** icons **A-9** list view toolbar **A-15** maps **2-7, 2-39** closing **5-5** creating **5-6** opening **5-5** overview **2-5** saving **5-15** viewing options **5-12** menus **2-24** Activation **2-28** Edit **2-26** File **2-25** Help **2-29**

Network Inventory **2-28** Node **2-27** Reports **2-29** right-click **2-29** Tools **2-27** View **2-26** Window **2-29** navigation **2-3** opening the inventory window **3-9** overlays **19-25** port information **3-25** properties window **3-6** right-click menus **2-29** roles required **2-1, 3-1** tables managing **2-40** toolbar buttons **A-13** viewing tickets **10-3** VLAN elements and icons **13-45** windows **2-3** working with H-VPLS **13-77** tickets **10-1** VPLS **13-77** Prime Network Vision window content pane **2-7** inventory tabs **2-4** links view **2-14** list view overview **2-11** toolbar **2-41** map view **2-7** icons **2-8** right-click options **2-11** severity indicators **2-11** navigation pane **2-6** right-click menus aggregation **2-34**

device **2-31** link **2-35** links view **2-37** list view **2-35** maps **2-30** ticket **2-38** ticket pane **2-16** toolbar **2-22** layout tools **2-24** map options **2-22** map zoom tools **2-24** navigation tools **2-23** overlay tools **2-23** viewing options **2-22** properties 6rd tunnels **19-46** CEM interface **21-52** clock service **21-35** ICCP **13-28** mLACP **13-28** MPLS pseudowire over GRE **21-32** MPLS-TP tunnels **19-7** MToP ATM VCI **21-10** ATM VPI **21-10** pseudowire clock recovery **21-45** PTP interface **21-38** REP **13-14** report folders **11-48** report types **11-50** SBC **22-3** AAA **22-6** DBE **22-4** H.248 **22-5, 22-7** media address **22-4** policy **22-7** SBE **22-5** SIP **22-10** virtual connections **21-5**

properties window in Prime Network Vision **3-6** provider, definition **1-4** Provider Backbone Bridge (PBB), viewing properties **13-31** Provisioning Events tab, in the inventory window **3-15** Provisioning tab events **9-17** in Prime Network Events **9-5** Proxy **26-73** proxy server importing images from Cisco.com **4-7** pseudowire **13-99, 13-100** pseudowire clock recovery properties **21-45** viewing properties **21-42** pseudowire endpoint, launching a path trace **12-12** pseudowire headend **13-100** associated routing entity **13-104** associated VRF entity **13-104** generic interface list **13-103** view configuration **13-101** pseudowires adding **13-89** applying overlay **13-97** commands **13-119** overlays **13-89** pinging **13-119** redundancy service properties **13-95** viewing endpoint properties **13-86** properties **13-92** redundancy service properties **13-95** tunnel links in VPLS overlays **13-81** VCCV and CC information **13-94** working with **13-89** PTP interface properties **21-38** monitoring service **21-37** service overview **21-37**

#### PWE3

inventory details **19-50** viewing **19-50**

### **Q**

QCI-QoS mapping **26-38** QoS profile **25-15** quality of service profile **25-15** quick view, for links **6-7**

### **R**

radius global configuration **23-4** rate limits, for routing entities **19-36** reconciliation badge **A-20** aggregations **2-35** business elements **7-7** description **3-9** EFPs **13-49** switching entities **13-49** VPLS forwards **13-77** red border in maps, and graphical links **2-10** reduced polling **3-18** reduction count, definition **10-6** redundancy service **19-13** badge **3-9, A-21** on LSP endpoints **19-13** pseudowires **13-95** related documentation **xxvii** removing tickets **10-20** VLAN overlays **13-61** VLANs from maps **13-52** VPNs **19-23** renaming Ethernet flow domains **13-41** report folders **11-47**

reports **11-42** REP icons and badges **13-62** viewing for VLAN service link properties **13-63** in VLAN domain views **13-62** in VLAN overlays **13-62** report categories **11-11** report folders creating **11-46** deleting **11-48** moving **11-47** renaming **11-47** viewing properties **11-48** working with **11-46** Report Manager content pane **11-7** events reports **11-11** generating reports **11-24** inventory reports **11-19** menu options **11-6** navigation tree **11-7** network service reports **11-21** report categories **11-11** right-click options **11-9** roles required **11-1** toolbar buttons **11-6, A-17** using **11-4** report properties, viewing **11-45** reports and database load **11-24** canceled **11-24** creating folders **11-46** defining types **11-46** deleting folders **11-48** reports **11-44** events Daily Average and Peak **11-12**

Devices with the Most Events by severity **11-12** Devices with the Most Events by type **11-12** Devices with the Most Syslogs **11-13** Devices with the Most Traps **11-13** Event Reduction Statistics **11-13** Fault Database vs. Event Archive Statistics **11-13** Mean Time to Repair **11-14** Most Common Daily Events **11-14** Most Common Syslogs **11-14** Syslog Count by device **11-14** Syslog Count by type **11-14** Syslog Trend by severity **11-14** fail to generate **11-24** formats **11-41** generating **11-23** events reports **11-24** inventory reports **11-32** network service reports **11-35** generating from Prime Network Vision **11-39** Report Manager **11-24** Reports menu **11-38** inventory Hardware Summary By Selected Property **11-19** Hardware Summary Detailed **11-19** IOS-XR Software Package Summary **11-20** Modules Summary By Type **11-20** Software Version Summary by device **11-20** Software Version Summary by version **11-20** limiting access to **11-44** managing maximum concurrent reports **11-40** options **11-40** maximum number of concurrent reports **11-40** moving folders **11-47** reports between folders **11-44** network events Detailed Event Count (by device) **11-15**

Detailed Service Events **11-15** Detailed Syslogs **11-16** Detailed Tickets **11-16** Detailed Traps **11-16** network service Ethernet Service Detailed **11-21** Ethernet Service Summary **11-21** Network Pseudowire Detailed **11-22** Network Pseudowire Summary **11-22** VPLS Detailed **11-23** VPLS Summary **11-23** non-network events Detailed Audit Events **11-17** Detailed Provisioning Events **11-17** Detailed Security Events **11-18** Detailed System Events **11-18** options for detailed network events reports **11-28** detailed non-network events reports **11-31** events reports **11-26** inventory reports **11-33** network service reports **11-36** overview **11-1** queued **11-40** renaming folders **11-47** reports **11-42** Report Properties dialog box **11-45** roles required **11-1** saving **11-41** scheduling **11-39** sharing **11-43** using Report Manager **11-4** viewing **11-41** report folder properties **11-48** report properties **11-45** report type properties **11-50** working with folders **11-46** Reports menu, and generating reports **11-38**

report types, viewing properties **11-50** REP primary badge **3-9, A-21** REP primary blocking badge **3-9, A-21** Resilient Ethernet Protocol (REP), viewing properties **13-14** restore mode (CM) **4-6** merge **4-50** overwrite **4-50** restoring files from archive to devices (CM) **4-20, 4-56, 4-57** right-click options aggregations **2-34** Cisco PathTracer **12-4, 12-19** devices **2-31** links **2-35** links view **2-37** list view **2-13, 2-35** maps **2-30** Prime Network Events **8-7** Prime Network Vision **2-11, 2-29** Report Manager **11-9** tickets **2-38** roles managing reports **11-1** viewing Carrier Ethernet properties **13-2** Carrier Grade NAT properties **14-2** DWDM properties **15-1** Ethernet OAM tool properties **16-1** IPv6 information **18-2** SBC properties **22-2** working with business tags **7-1** Cisco PathTracer **12-1** links **6-1** maps **5-2** MPLS networks **19-1** MToP **21-1** Prime Network Events **8-1, 9-1**

Prime Network Vision **2-1, 3-1** reports **11-1** tickets **10-1** rolling back images on devices (NEIM) **4-35, 4-40, 4-56, 4-57** routers, logical (Cisco IOS XR) **4-35** routing entities **19-31** ARP table **19-34** NDP table **19-34** rate limit information **19-36** viewing properties **19-31** RTPM commands **15-15**

### **S**

SAE-GW overview **26-33** SAToP, overview **21-2** saving maps **5-15** reports **11-41** SBC AAA properties **22-6** DBE properties **22-4** H.248 properties **22-5, 22-7** logical inventory properties **22-1** media address properties **22-4** overview **22-1** policy properties **22-7** properties **22-3** SBE properties **22-5** SIP properties **22-10** user roles required for viewing properties **22-2** viewing in logical inventory **22-3, 22-4** schedule configuration audit **4-44** scheduled jobs monitoring **11-40** scripts launching **2-37**

launching for activation and configuration **5-1** Security tab events **9-17** in Prime Network Events **9-6** service policy **25-12** Service tab, in Prime Network Events **9-7** service template **25-9** service view overlays **19-25** removing VLANs **13-52** removing VPNs **19-23** virtual routers **19-23** VPNs **19-21, 19-26** Session Border Controller. See SBC setup tasks Cisco Prime Network **4-3** CM **4-5** global settings **4-47** NEIM **4-6** severity color of device icon **2-18** icons **A-12** indicators in Prime Network Vision map view **2-11** overview **2-17** propagation **2-17** S-GW overview **26-36** view properties **26-36** shared switching entities **13-39** sharing reports **11-43** Show Channel (mLACP command) **13-28** Show Group (mLACP command) **13-28** Show LACP Internal (mLACP command) **13-28** Show MPLS LDP (mLACP command) **13-28** Shutting Down, VNE investigation state **2-21** sites, viewing properties **19-27** Software Version Summary report by device **11-20**

by version **11-20** SONET/SDH, viewing properties **21-18** Spanning Tree Protocol. See STP static link, adding **6-15** status indicators, for network elements **2-16** Stopped, VNE investigation state **2-21 STP** viewing link information in VLAN overlay **13-65** properties **13-10** VLAN service link properties **13-66** viewing in VLAN domain views **13-65** VLAN overlays **13-65** STP root badge **3-9, A-21** Structure-Agnostic TDM over Packet. See SAToP subscriber, definition **1-5** subscriber access points **25-5** diagnose **25-6** switching entities containing termination points **13-49** overview **13-45** synchronizing files (CM) **4-16, 4-56, 4-57** Synchronous Ethernet (SyncE), viewing properties **21-46** Syslog Count report by device **11-14** by type **11-14** Syslog tab, in Prime Network Events **9-8** Syslog Trend report by severity **11-14** system event tabs, in Prime Network Events **9-3** System tab, in Prime Network Events **9-6**

## **T**

T3 DS1 and DS3, viewing properties **21-21** tables managing in Prime Network Vision **2-40** toolbar buttons **A-15** tabs

in Cisco PathTracer window **12-18** tag manipulations, for associated VLANs **13-54** TDM overview **21-16** viewing properties in physical inventory **21-17** Telnet to devices **5-28** termination points, in switching entities **13-49** TE tunnels and Cisco PathTracer **12-33** The **26-44** thumbnail views, options **5-15, 5-18** ticket and events pane, Prime Network Vision inventory window **3-15** ticket pane information displayed **10-5** Prime Network Vision **2-16** ticket properties, Details tab **9-19** Ticket Properties dialog box Advanced tab **10-18** Affected Parties tab **10-14** Correlation tab **10-17** Details tab **10-12** History tab **10-13** Notes tab **10-18, 10-19** toolbar **10-12** tickets acknowledged **10-7** acknowledging **10-19** and EFP severities **13-37** badges **A-21** clearing **10-7, 10-20** clearing and removing **10-21** definition **1-5** filtering by criteria **10-8** finding affected elements using the ticket pane **10-19** generated **10-7** icons **2-22** managing **10-19**

propagating new **2-17** properties **10-10** removing **10-20** removing filters **9-24** right-click menu **2-38** roles required **10-1** status **10-6** viewing in Prime Network Events **9-2** in Prime Network Vision **10-3** properties **10-12** working with in Prime Network Vision **10-1** Tickets tab inventory window **3-15** link properties window **6-12** Prime Network Events **9-8** Time Division Multiplexing. See TDM or MToP TDM To **13-103, 13-104, 26-49, 26-52, 26-59, 26-63, 26-64, 26-65, 26-68, 26-69, 26-70, 26-71, 26-73** toolbar buttons Cisco PathTracer single-path window **12-17** for filtering links **A-16** for tables **A-15** Prime Network Vision list view **A-15** Report Manager **11-6, A-17** Ticket Properties window **10-12** toolbars Cisco PathTracer **12-17** Cisco PathTracer details window **12-22** device view pane **3-14** Prime Network Events **8-5** Prime Network Vision **2-22** Prime Network Vision list view **2-41** Report Manager **11-6** Ticket Properties window **10-12** tooltips for links **6-6** Tracking Disabled, VNE communication state **2-20** Trap tab (events) **9-18**

## **U**

unassociated bridges adding **13-72** overview **13-72** understanding EFP severity and ticket badges **13-37** static and dynamic links **6-3** unassociated bridges **13-72** VLAN and EFD discovery **13-44** ungrouping aggregations **5-19** UNI (E-LMI), configure **16-18, 16-21** unlock mpls tp tunnels **19-56** unmanaged network, definition **1-5** Unsupported, VNE investigation state **2-20** updating affected severity **10-24** VNE information **3-18** upgrade analysis (NEIM) **4-27** Up ticket **10-8** User-defined device groups permissions **4-56, 4-57** user roles mobile technologies **26-1** viewing Carrier Grade NAT properties **14-2** DWDM properties **15-1** Ethernet OAM properties **16-1** MToP properties **21-1** SBC properties **22-2** working with business elements **7-1** business tags **7-1** Carrier Ethernet services **13-2** Cisco PathTracer **12-1** IPv6 and 6VPE **18-2** links **6-1** maps **5-2** MPLS networks **19-1**

Prime Network Events **8-1, 9-1** Prime Network Vision **2-1, 3-1** reports **11-1** tickets **10-1** user roles for bng **25-2**

## **V**

V1 Trap tab, in Prime Network Events **9-10** V2 Trap tab, in Prime Network Events **9-10** V3 Trap tab, in Prime Network Events **9-11** View HSRP properties **13-17** viewing 6rd tunnel properties **19-46** access gateway properties **13-19** additional APN characteristics **26-18** additional GTPP characteristics **26-25** APN properties **26-14** ATM cross-connects **21-6** ATM VCI properties **21-10** ATM VPI properties **21-10** BFD session properties **19-47** Carrier Ethernet properties, roles required **13-2** Carrier Grade NAT properties **14-2, 14-5** CDP properties **13-6** CEM groups **21-51, 21-52, 21-53** CEM interfaces **21-51** CEM properties **21-50** CESoPSN pseudowire properties **21-3** CFM properties **16-3** cross-VRF routing entries **19-49** device operating system information **3-31** device properties **3-6** DWDM properties **15-3** EFP cross-connect properties **13-75** EFP properties **13-32** encapsulation information **21-11** Ethernet flow domains **13-41**

**Cisco Prime Network 3.11 User Guide**

Г

Ethernet LAG properties **13-23** Ethernet LAGs **13-22** Ethernet Link Aggregation Groups **13-22** Ethernet services properties **13-108** EVC service properties **13-39** GGSN properties **26-7** GTPP properties **26-24, 26-30** GTPU properties **26-11** ICCP properties **13-28** IMA group properties **21-13** IP SLA responder service properties **13-111** IPv6 information **18-2** IS-IS properties **13-113** Layer 2 Tunnel Protocol path trace **12-28** Link Layer Discovery Protocol (LLDP) properties **13-8** Link Layer Discovery Protocol properties **13-8** Link OAM properties **16-14** link properties **6-10** links between VLAN elements and devices **13-57** LLDP properties **13-8** LSE properties **19-39** LSP endpoint properties **19-13** LSPs on Ethernet links **19-11** mLACP properties **13-28** MLPPP link properties **21-29** MLPPP properties **21-26** MPLS TE tunnel information **19-52** MPLS-TP BFD sessions **19-49** MPLS-TP tunnel properties **19-7** network element properties **3-6** operating system information for devices **3-31** OSPF properties **13-116** path trace details in Cisco PathTracer **12-20** path traces in Cisco PathTracer **12-14** PBB properties **13-31** P-GW properties **26-35** port configuration information **3-25** pseudowire

clock recovery properties **21-42** endpoint properties **13-86** properties **13-92** redundancy service properties **13-95** VCCV and CC information **13-94** PWE3 tunnel information **19-50** QinQ path trace **12-27** REP information in VLAN domain views **13-62** VLAN overlays **13-62** report folder properties **11-48** report properties **11-45** reports **11-41** report type properties **11-50** REP properties for VLAN service links **13-63** in logical inventory **13-14** routing entities **19-31** SAToP pseudowire properties **21-2** SBC properties **22-3, 22-4** S-GW properties **26-36** SONET/SDH channelization properties **21-18 STP** information in VLAN domain views **13-65** information in VLAN overlays **13-65** properties **13-10** properties for VLAN service links **13-66** SyncE properties **21-46** T3 DS1 and DS3 channelization properties **21-21** TDM properties **21-17** ticket properties **9-18** tickets in Prime Network Vision **10-3** virtual CEMs list of **21-51** properties **21-50** virtual connection properties **21-5** Virtual Switching Instance properties **13-84** VLAN bridge properties **13-69**

mapping properties **13-56** mappings **13-52** service link properties **13-62** trunk group properties **13-67** VNE properties **3-16** VPLS access Ethernet EFP properties **13-88** instance properties **13-83** properties **13-82** VPN properties **19-26** site properties **19-27** VRF properties **19-27** VRRP information **19-37** VSI properties **13-84** viewing address family ipv4 profile **20-4** viewing address family ipv6 profile **20-5** viewing IGMP profile **20-5** viewing mldp database details **19-42** viewing mldp neighbor details **19-43** viewing multicast details **20-2** viewing multicast protocols **20-4** viewing the PIM profile **20-7** viewing VRF multicast configuration **19-30** viewing y.1731 probes **17-2** virtual CEMs listing **21-51** viewing properties **21-50** Virtual Circuit Connectivity Verification (VCCV), viewing information for pseudowire endpoint **13-94** virtual cloud, definition **1-5** virtual connections viewing encapsulation information **21-11** viewing properties **21-5** virtual data center view configuration **27-10** virtualization **27-9** virtual machine view configuration **27-14**

Virtual Router Redundancy Protocol (VRRP), viewing information **19-37** virtual routers moving **19-23** properties, viewing **19-27** VRF tables **19-31** Virtual Switching Instance. See VSI VLAN bridge, launching a path trace **12-10** VLAN overlays adding to maps **13-60** working with **13-44** VLANs adding associated VLANs **13-54** adding to map view **13-49** associations **13-54** definition **1-5** discovery **13-44** elements EFPs **13-46** icons in Prime Network Vision **13-45** network VLAN **13-45** overview **13-45** switching entities **13-45** overlays STP link information **13-65** viewing REP information **13-62** viewing STP information **13-65** overview **13-45** removing from maps **13-52** overlays **13-61** tag manipulations for associations **13-54** viewing associated VLAN mapping properties **13-56** associated VLAN service links **13-56** bridge properties **13-69** links between elements and devices **13-57** mappings **13-52** REP properties **13-63**

service link properties **13-62** STP properties **13-66** working with **13-44** VLAN trunk group, viewing properties **13-67** VNE/Agent Unreachable, VNE communication state **2-20** VNE communication states Agent Not Loaded **2-20** Connecting **2-20** Device Partially Reachable **2-20** Device Unreachable **2-20** Tracking Disabled **2-20** VNE/Agent Unreachable **2-20** VNE investigation states Currently Unsynchronized **2-21** Defined Not Started **2-20** Discovering **2-21** Maintenance **2-21** Operational **2-21** Partially Discovered **2-21** Shutting Down **2-21** Stopped **2-21** Unsupported **2-20** VNEs communication state badges **A-18** investigation state badges **A-19** management state **2-18** modifying properties **3-16** updating information **3-18** viewing communication status **3-17** viewing properties **3-16** vPC **27-2** commands **27-5, 27-9** fabricpathconfiguration **27-7** view configuration **27-4** VPLS adding instances to maps **13-78** instance overlays **13-79** overlays link callout **13-81**

viewing pseudowire tunnel links **13-81** viewing access Ethernet EFP properties **13-88** instance properties **13-83** properties **13-82** pseudowire endpoint properties **13-86** working with **13-77** VPLS report detailed **11-23** options **11-37** summary **11-23** VPNs adding to maps **19-22** and virtual routers **19-23** creating **19-21** definition **1-6** managing **19-21** moving virtual routers between **19-23** overlays **19-24** callouts **19-25** creating **19-24** displaying **19-25** hiding **19-25** properties, viewing **19-26** removing from maps **19-23** sites **19-27** viewing in maps **19-18** virtual routers **19-27** VRF multicast configuration **19-30** VRFs cross-VRF routing entries **19-49** tables egress **19-31** ingress **19-31** viewing properties **19-27** with IPv4 and IPv6 addresses **18-6** VSI, viewing properties **13-84** VTP Domains inventory tab **2-4**

## **W**

Working and Protected LSPs **19-5** working with associated VLANs **13-54** business elements **7-1** business tags **7-1** EFP cross-connects **13-74** Ethernet services **13-104** H-VPLS **13-77** links, user roles required **6-1** MPLS-TP tunnels **19-4** overlays **5-21** Prime Network Events **9-14** pseudowire overlays **13-89** pseudowires **13-89** tickets in Prime Network Vision **10-1** VLAN overlays **13-44** VLANs **13-44** VPLS **13-77**

# **Y**

y.1731 performance management mechanisms **17-1** y.1731 probes **17-1, 17-2, 17-4** user roles required **17-2** y.1731 technology overview **17-1** You **26-56**

**Index**

П

 $\overline{\phantom{a}}$